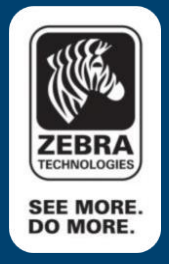

A Zebra Technologies White Paper

# ^JU Command Explained - ZPL

### **^JU Command Configurations**

The ^JU command is used to set the active configuration for the printer. The format used to send to the printer is as follows:

#### **'^JUa'**

'a' corresponds to the active configuration and has a total of four accepted values you can choose from. They are as follows:

 $F =$  reload factory settings of printer Example: ^JUF

 $N =$  reload factory network settings of printer Example: ^JUN

 $R$  = recall last saved settings Example: ^JUR

 $S =$  save current settings Example: ^JUS

One of these accepted values must be specified when using the ^JU command.

#### **Good practice of ^JU command**

It is a good practice to use the  $\Delta$ U command in the following instances:

- ^JUS after entering the ^CM command so that changes are saved to EEPROM.
- $\wedge$  JUS after using the ~CD command
- $\sim$   $\sim$  JUS to permanently save changes when the  $\sim$  JH command is used
- ^JUS after using the ^WX command

For example:

^XA ^CME,B,R,A ^JUS ^XA

#### **Timing Issues**

It is also good practice to only send a ^JU command once in a file (as the example above) due to timing issues. There are a few issues which require ^JU commands to be processed separately.

There is a way to avoid any timing issues and still be able to send multiple ^JU commands in one file. The way to do this is to wrap each ^JU command with ^XA and ^XZ.

For example:

^XA ^WX04,private ^JUS ^XZ ^XA ^JUF ^XZ

## **See Also**

• For any further information, sample code and solutions or to request further content, visit the Zebra **[Developer Portal.](https://developer.zebra.com/welcome?utm_source=AppNote&utm_medium=Web)** 

**Document Control** 

a partir

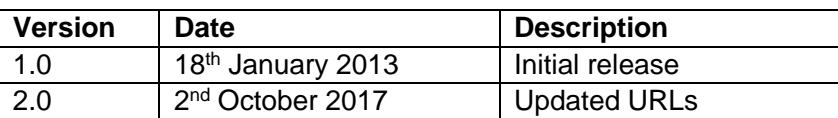

#### **Disclaimer**

*All links and information provided within this document are correct at time of writing Created for Zebra Global ISV Program by Zebra Development Services*

a popular an Barat II

^JU command Explained - ZPL A Zebra Technologies White Paper